Scilab Manual for Applied Mathematics for Communication Engineers by Prof Prarthan Mehta **Others** Dharmsinh Desai University<sup>1</sup>

> Solutions provided by Prof PRARTHAN MEHTA **Others** DHARMSINH DESAI UNIVERSITY

> > March 10, 2025

<sup>1</sup>Funded by a grant from the National Mission on Education through ICT, http://spoken-tutorial.org/NMEICT-Intro. This Scilab Manual and Scilab codes written in it can be downloaded from the "Migrated Labs" section at the website http://scilab.in

# **Contents**

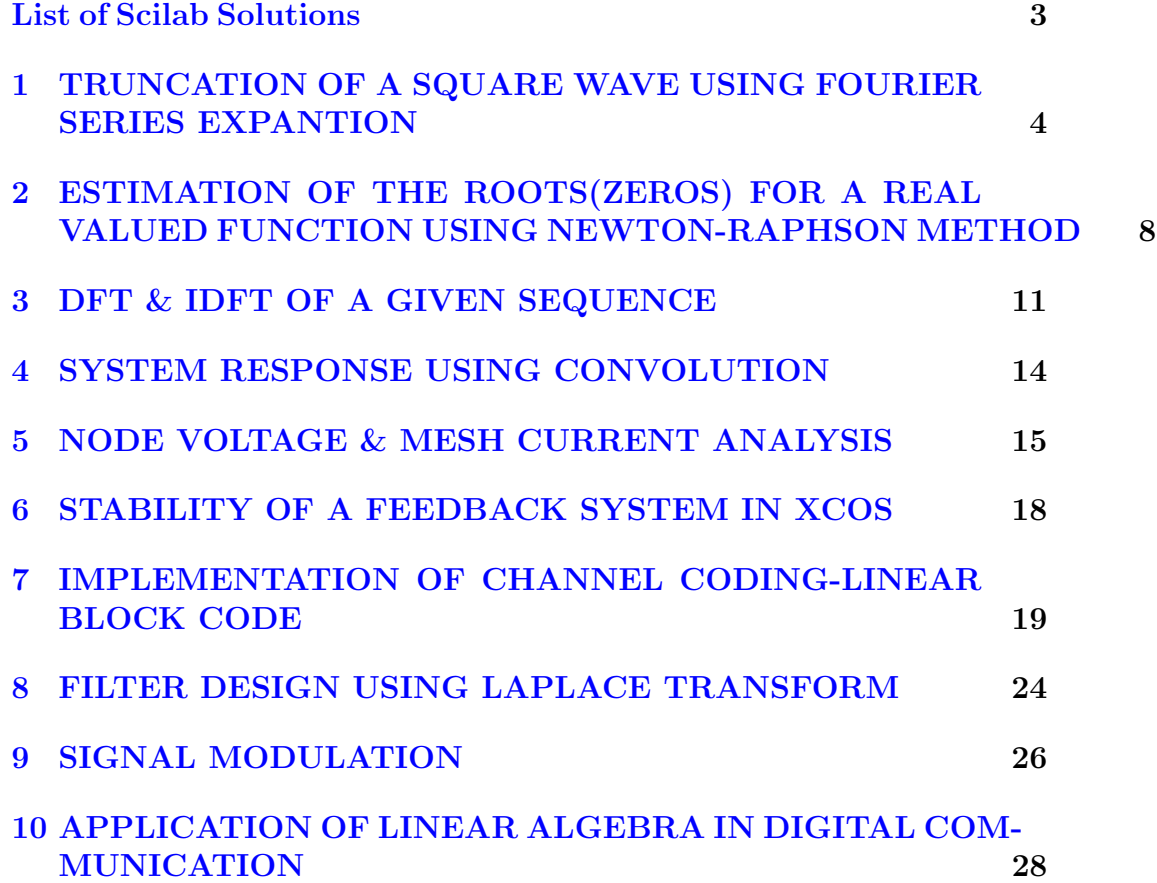

# <span id="page-3-0"></span>List of Experiments

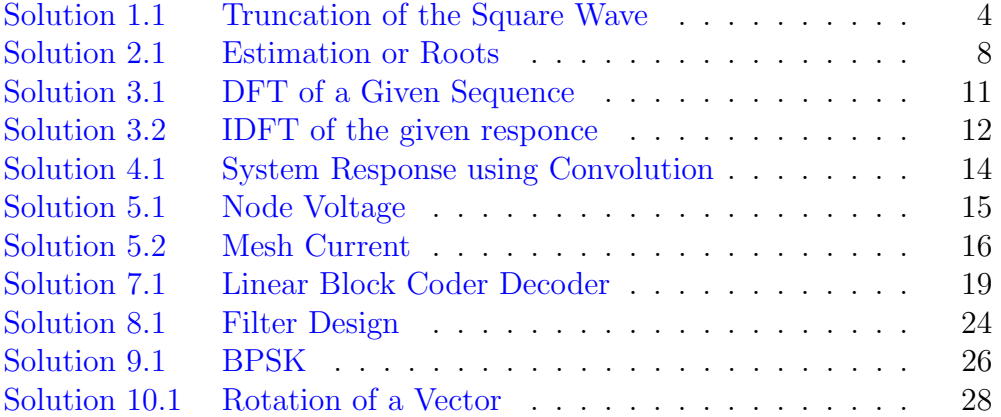

# <span id="page-4-0"></span>TRUNCATION OF A SQUARE WAVE USING FOURIER SERIES EXPANTION

<span id="page-4-1"></span>Scilab code Solution 1.1 Truncation of the Square Wave

```
1 \quad v = 1;// Multiplier Voltage
2 w = 15;
     // Frequency
3 t = =0:0.001:0.99;// Incremental Time Stamp
4 \, x1 = v * (cos(v * t) - cos(3 * w * t) / 3) / %pi;//
      First 2 Components of the Fourier Series of a
      Square Wave with Frequency W rad/sec
5 x2=v*(\cos(w*t)-\cos(3*wt)/3+\cos(5*wt)/5)/%pi;// First 3
```
Components of the Fourier Series of a Square Wave with Frequency W rad/sec

- 6  $x3 = v * (cos(w * t) cos(3 * w * t) / 3 + cos(5 * w * t) / 5 cos(7 * w * t)$  $/7)$ /%pi;  $// First 4 Components$ of the Fourier Series of a Square Wave with Frequency W rad/sec
- $7 \text{ x4=}v*(\cos(w*t)-\cos(3*wt)/3+\cos(5*wt)/5-\cos(7*wt))$  $/7+ \cos(9*wt)/9)/\%pi$ ;  $// First 5 Components$ of the Fourier Series of a Square Wave with Frequency W rad/sec
- $8$   $x5=v*(cos(w*t)-cos(3*wt)/3+cos(5*wt)/5-cos(7*wt))$  $/7 + \cos(9*wt)/9 - \cos(11*wt)/11)/%pi;$ First 6 Components of the Fourier Series of a Square Wave with Frequency W rad/sec
- $9 \times 6 = v * (cos(w * t) cos(3 * w * t) / 3 + cos(5 * w * t) / 5 cos(7 * w * t)$  $/7 + \cos(9*wt)/9 - \cos(11*wt)/11 + \cos(13*wt)/13)$  $%pi$ ; // First 7 Components of the Fourier Series of a Square Wave 10 subplot (3 ,2 ,1)

```
// Deviding the Figure Qindow in Six Subwindows to
      plot diffenrent components
11 plot(x1);
```
// Plotting the First 2 components of the Fourier Series of a Square Wave

12 title ('Square Wave Contructed with First 2 Components of Fourier Series');  $// Assigning$ a Title of the Figure

```
13 xlabel ('Samples');
```

```
// Assigning an X-label of the figure
14 ylabel ('Amplitude (V)');
```

```
// Assigning of a Y-label of the figure
15 subplot (3 ,2 ,2)
16 plot(x2);
```

```
// Plotting the First 3 components of the Fourier
     Series of a Square Wave
17 title ('Square Wave Contructed with First 3
     Components of Fourier Series'); // Assigninga Title of the Figure
18 xlabel ('Samples');
     // Assigning an X-label of the figure
19 ylabel ('Amplitude (V)');
     // Assigning of a Y-label of the figure
20 subplot (3 ,2 ,3)
21 plot (x3);
     // Plotting the First 4 components of the Fourier
     Series of a Square Wave
22 title ('Square Wave Contructed with First 4
     Components of Fourier Series'); //Assigning
     a Title of the Figure
23 xlabel('Samples');// Assigning an X-label of the figure
24 ylabel ('Amplitude (V)');
     // Assigning of a Y-label of the figure
25 subplot (3 ,2 ,4)
26 plot(x4);// Plotting the First 5 components of the Fourier
     Series of a Square Wave
27 title ('Square Wave Contructed with First 5
     Components of Fourier Series'); // Assigning
     a Title of the Figure
28 xlabel('Samples');// Assigning an X-label of the figure
```

```
29 ylabel ('Amplitude (V)');
```

```
// Assigning of a Y-label of the figure
30
31 subplot (3 ,2 ,5)
32 plot (x5);
      // Plotting the First 6 components of the Fourier
      Series of a Square Wave
33 title ('Square Wave Contructed with First 6
     Components of Fourier Series'); // Assigninga Title of the Figure
34 xlabel ('Samples');
     // Assigning an X-label of the figure
35 ylabel ('Amplitude (V)');
     // Assigning of a Y-label of the figure
36
37 subplot (3 ,2 ,6)
38 plot ( x6 ) ;
     // Plotting the First 7 components of the Fourier
      Series of a Square Wave
39 title ('Square Wave Contructed with First 7
     Components of Fourier Series'); //Assigning
     a Title of the Figure
40 xlabel ('Samples');
     // Assigning an X-label of the figure
41 ylabel ('Amplitude (V)');
     // Assigning of a Y-label of the figure
42
43
44 ///----Input Parameters ---//
45 //v=\Rightarrow voltage
46 //w==>Frequency
```
# <span id="page-8-0"></span>ESTIMATION OF THE ROOTS(ZEROS) FOR A REAL VALUED FUNCTION USING NEWTON-RAPHSON METHOD

<span id="page-8-1"></span>Scilab code Solution 2.1 Estimation or Roots

```
1
2
3 clear
4
5
6 function [y, deriv] = fcn_nr(x)7 y = x^3 + 4*(x)^2 - 10;8 deriv = 3*(x)^2 + 8*x;
9
10 endfunction
11
12 \text{ xp} = -15:1:15;13 n = length (xp);
```

```
14 for i=1:n15 \quad \text{yp(i)} = \text{fcn_nr(xp(i))};16 end
17 plot (xp, yp)18 xlabel('x')19 ylabel('y')20 title ('Plot of function')
21
22
23
24 \times = input('Enter initial guess of root location:');25
26 itermax = 10; // % max # of iterations27 iter = 0;
28 errmax = 0.00001; // % convergence tolerance29 error1 = 1;
30
31
32 while error1 > errmax & iter < itermax
33
34 iter = iter + 1;
35 [f fprime] = fcn_nr(x);
36 if fprime == 0
37 break ;
38 end ;
39
40 xnew = x - f / fprime;
41
42 error1 = abs((\text{xnew} - \text{x})/\text{xnew}) * 100; // \% find
        change from previous
43
44 x = xnew // % set up for next iteration
45 disp ('Iteration No.')
46 disp ( iter )
47 disp('the estimated value of the variable x is=')
48 disp(x)49
50
```
- 51 end 52 53 ///------Input Parameters ------/// 54 55 // This code will work for different functions of the variable x. hence the user has to modify the function & its derivative accordingly 56 //Itermax= $\Rightarrow$ maximum number of iteration for which the method has to estimate the value of the v a r i a b l e
- 57 // $errmax \implies maximum$  tolerable error

# <span id="page-11-0"></span>DFT & IDFT OF A GIVEN SEQUENCE

<span id="page-11-1"></span>Scilab code Solution 3.1 DFT of a Given Sequence

```
1 clear
2 clc
3
4 x = input('enter the digital sequence');// Inputthe digital sequence
5 N = length(x);
     // Finding the length of the sequence for N-point
     DFT
6
7 for k=1:N8 y (k) = 0;9 \quad for \quad n=1:N10 y(k) = y(k) + (x(n) * (exp(-\%i * 2 * \%pi * (k-1) * (n-1) / N))\frac{1}{\sqrt{\text{Equation to}}}find DFT
11 end
12 end
```

```
13 disp ('The DFT of the given sequence is:')
                                                 //
      Displaying the DFT
14 disp(y)15
16
17 ///--Input Parameters ---//
18
19 // x=\rightarrow digital sequence for which DFT has to be found
```
<span id="page-12-0"></span>Scilab code Solution 3.2 IDFT of the given responce

```
1 clear
2 clc
3
4 x = input('Enter the sequence:');// Input the DFT5 N = length (x);
     // FInding the length to get N-point IDFT
6 for n=1:N7 y(n) = 0;8 for k=1:N9 y(n) = y(n) + (x(k) * (exp(\lambda i * 2 * \lambda p i * (k-1) * (n-1) / N)))/ Equation to
              find the IDFT
10 end
11 y(n) = y(n) / N;12 end
13 disp ('The IDFT of the given sequence is:')
                                          // Displaying
      the IDFT
14 disp(y)15
```
- 16 17 //—Input Parameters ----// 18
- 19  $//x=\Rightarrow$  Frequency domain digital representation of the sequence (DFT) for which IDFT has to be found

# <span id="page-14-0"></span>SYSTEM RESPONSE USING CONVOLUTION

<span id="page-14-1"></span>Scilab code Solution 4.1 System Response using Convolution

```
1
 2 X = input('Enter the Input data Sequence X[n]:');3 H=input ('Enter the Response of the System H[n]:');
 4
5 Y = conv(X,H);6
 7 disp ('The response of the given system for the given
        inpur data sequence is Y[n]: ');
8 disp(Y);
9
10
11 // \frac{1}{\sqrt{2}} Input Variables -\frac{1}{\sqrt{2}}12 //X \Longrightarrow digital sequence X[n]13 //H \Longrightarrow filter impulse response H[n]
```
# <span id="page-15-0"></span>NODE VOLTAGE & MESH CURRENT ANALYSIS

<span id="page-15-1"></span>Scilab code Solution 5.1 Node Voltage

```
1 // number of loops in the networks=2
2
3 v1=input ('Enter the voltage in loop-1 (in V):');
4 i2=input ('Enter the current through loop -2 (in A):')
      ;
5 r2=input ('Enter the resistance in series with V1 in
      loop-1 (in Ohm): ');
6 r1=input ('Enter the resistance between v2 \& GND. (a
      common element bwetween loop -1 & 2) (in Ohm): ');
7
8 //Teh node voltage at node-2 can be solved as
9 // temp1=(v2-v1) / r2;
10 // temp2=(v2/r1)'
11 //0=temp1+temp2+i2;
12 temp3 = i2 * r1 * r2 ;
13 temp4 = v1/r2;
14 temp5=temp4-temp3;
15 temp6 = temp5*r1*r2;16 \text{ v2} = \text{temp6} / (\text{r1} + \text{r2});
```

```
17
18 disp('Voltage at Node−2 V2=');
19 disp(v2)20
21
22 //\frac{1}{\sqrt{2}} 1nput Variables ---23
24 //v1=\Rightarrowequivalent voltage in loop 1 \text{--constant}25 //i2=\Rightarrowvalue of the current source in llop 2-−
       c o n s t a n t
26 //r2 \implies value of the resitance in series with V1 in
       loop 1−− constant
27 // r1 = \rightarrow value of the resitance in the common branch
       in loop 1 \& loop 2—constant
```
#### <span id="page-16-0"></span>Scilab code Solution 5.2 Mesh Current

```
1 // number of loops in the networks=2
2
3 v1=input ('Enter the voltage in loop-1 (in V):');
4 v2=input ('Enter the voltage in loop -2 (in V):');
5 r1=input ('Enter the resistance in series with V1 in
      loop-1 (in Ohm): ');
6 r2=input ('Enter the resistance between v2 \& GND. (a
      common element bwetween loop -1 \& 2) (in Ohm): ');
7 r3=input ('Enter the resistance in series with V2 in
      loop-2 (in Ohm): ');
8
9 //The mesh current can be solved as
10 / v1 = (r1+r2) * i1 - r2 * i2;11 //-v2=-r2 * i 1 + (r2+r3) * i 2;
12
13 // [v] = [r] [i];14
15 // [i] = [v] [R]; where [R] = inv ([r]);
```

```
16
17
18 v = [v1; v2];19
20 r = [r1 + r2 - r2; -r2, r2 + r3];21
22 // i = [i 1 ; i 2 ];
23
24 R = inv(r);
25
26
27 i = R * v;28
29 disp ('the current through the loops=')
30 disp(i)
31
32
33 //\frac{\text{Input} \cdot \text{variables} - \text{///}}{1}34 //v1 = \rightarrowvoltage in loop 1--constant
35 //v^2=>voltage in loop 2--constant
36 //r1=\Rightarrowresitance in loop 1 - constant
37 //r2=>resitance in the common branch of loop1 &
       loop \quad 2 \quadconstant
38 //r3 \implies r \in \mathbb{R} in loop 2 - constant
```
# <span id="page-18-0"></span>STABILITY OF A FEEDBACK SYSTEM IN XCOS

This code can be downloaded from the website wwww.scilab.in This code

can be downloaded from the website wwww.scilab.in

# <span id="page-19-0"></span>IMPLEMENTATION OF CHANNEL CODING-LINEAR BLOCK CODE

<span id="page-19-1"></span>Scilab code Solution 7.1 Linear Block Coder Decoder

```
1
2
3 //% this is a linear block code main script file%
4 clear
5
6 global P n k;
7
8 n =7;
9 k = 4;
10 P = [1 \ 1 \ 0; \ 0 \ 1 \ 1; \ 1 \ 0 \ 1;1 \ 1]; //\% parity matrix of
      size k*(n-k) to be
11 \frac{1}{\sqrt{2}} selected so that
   the systematic generator
\frac{12}{\sqrt{}} // \frac{12}{\sqrt{}} matrix is
    linearly independent or full rank
\frac{13}{\sqrt{2}} matrix
14
```

```
15 //% (n, k) linear block code where k - no. of input
      data bits and n-no. of o/p16 //% data bits. code rate=k/n17 //% x is an input vector containing k bits
18
19 // \%This is an linear block encoding function file \%20 function y1 =linblkcode(x);
21 global P n k;
22 n = 7;23 k = 4;
24 P =[1 1 0; 0 1 1; 1 0 1;1 1 1];
25 //x=[0 1 1 0];
26
27 //G=[ ]; // \% Generator matrix k*n
28 G = [eye(k, k) P];29
30 \text{ y1} = \text{zeros}(1, n);
31 for i=1:k32 var(i, :)=x(1, i) & G(i, :);33 var(i, :)=bool2s(var(i, :));
34 \quad y1(1,:) = \text{bitrary}( \text{var}(i,:), y1(1,:)) ;35 end
36
37 endfunction
38
39
40 //%This is a linear block syndrome decoding function
       file%41
42 function x1=linblkdecoder (y)
43 //% here y is recieved vector 7 bits long
44
45 //\% (7,4) linear block code
46 global P n k;
47
48
49 //H=[ ] ; //% PARITY CHECK MATRIX
50
```

```
51 H = [P' \text{ eye}((n-k), (n-k))];
52 Ht=H'; //\%transpose of H
53
54 S = zeros(1, n-k); //%syndrome of recieved vector x
55 for i=1:n-k56 S(i) = y(1) & Ht(1, i);
57 S(i) = \text{bool2s}(S(i));58 for j=2:n59
60 S(i) = \text{bitxor}(S(i), \text{bool2s}((y(j), k Ht(j, i))));
61 end
62 end
63
64
65
66 //%%∗∗∗∗SYNDROME LOOK UP TABLE∗∗∗∗∗∗∗∗∗∗∗∗
67
68 //%%∗ ∗ ∗ ∗ ∗ ∗ ∗ ∗ ∗ ∗ ∗ ∗ ∗ ∗ ∗ ∗ ∗ ∗ ∗ ∗ ∗ ∗ ∗ ∗ ∗ ∗ ∗ ∗ ∗ ∗ ∗ ∗ ∗ ∗ ∗ ∗ ∗ ∗
69 //\%70 if S = [0 \ 0 \ 0]71 e =[0 0 0 0 0 0 0];
72 z = \text{bitrary}(y, e);
73 end
74
75 if S = [0 \ 0 \ 1]76 e =[0 0 0 0 0 0 1];
77 z = \text{bitrary}(y, e);
78 end
79 if S = [0 \ 1 \ 0]80 e =[0 0 0 0 0 1 0];
81 z = \text{bitrary}(y, e);
82 end
83 if S = [1 \ 0 \ 0]84 e =[0 0 0 0 1 0 0];
85 z = \text{bitrary}(y, e);
86 end
87 if S == [1 \ 1 \ 1]88 e = [0 0 0 1 0 0 0];
```

```
89 z = \text{bitrary}(y, e);
90 end
91 if S = [1 \ 0 \ 1]92 e = [0 0 1 0 0 0 0];
93 z = \text{bitxor}(y, e);
94 end
95 if S = [0 \ 1 \ 1]96 e = [0 1 0 0 0 0 0];
97 z = \text{bitrary}(y, e);
98 end
99 if S = [1 \ 1 \ 0]100 e = [1 0 0 0 0 0 0];
101 z = \text{bitrary}(y, e);
102 end
103
104
105
106
107 \times 1 = z(1, 1:k);108 endfunction
109
110
111 x = [0 \ 1 \ 1 \ 0]; // \% input bits to the
       encoder of size 1* k
112 y1=linblkcode(x); // \frac{1}{2} // \frac{1}{2} is the
      output of linear block encoder
113
114
115 e1 = [1 \ 0 \ 0 \ 0 \ 0 \ 0]; // % intentionally
      error introduced after
\frac{116}{ } // \frac{6}{ } encoding and
      before sending to decoder (in
\frac{117}{\% \text{ this case} \text{ } \text{ } 117}introduce only one bit error)
118 y=bitxor(y1,e1); \frac{1}{2} % input that will
      be made available to linear
119 % block decoder
120
```

```
121 x1 =linblkdecoder (y) // \% x1 is the output
      of the linear block decoder
122 // % which will be
                             same as x provided that
                             here
123 // % have introduced
                               only one bit error
124
125 disp ('The information signal=')
126 disp(x)127 disp ('The transmitted encoded signal=')
128 disp(y1)
129 disp ('The recieved signal=')
130 disp(y)131 disp ('The denoded signal=')
132 disp ( x1 )
133
134
135 //\frac{\text{Input} \cdot \text{variables} - \text{///}}{1}136
137 //(n, k) \implies constant s according to the design of
      linear block code
138 //P=\Rightarrow parity matrix of size k*(n-k) to be selected
      so that the systematic generator matrix is
      linearly independent or full rank matrix
139 //x=\Rightarrowinformation signal —vector
```
# <span id="page-24-0"></span>FILTER DESIGN USING LAPLACE TRANSFORM

<span id="page-24-1"></span>Scilab code Solution 8.1 Filter Design

```
1
 2
3
4
5 \times = \text{input} ('Enter the input data sequence');
6 b=input ('Enter the co−effitients for the numerator
       polynomial: ');
 7 a=input ('Enter the co-effitients for the denominator
        polynomial: ');
8
9 y = filter(b, a, x);
10
11
12 disp ('The input signal is=')
13 disp(x)14 disp('The filtered signal is=')15 disp(y)16 //\frac{\text{Input}}{\text{Input}} Variables -\frac{\text{Output}}{\text{Input}}17
```
- 18 //x==>input digital sequence--vector
- 19 //b= $\Rightarrow$ vecotr
- 20 // a==>v e c t o r

## <span id="page-26-0"></span>SIGNAL MODULATION

<span id="page-26-1"></span>Scilab code Solution 9.1 BPSK

```
1 function out_a = BPSK_a ( bit , no_shift , shift )
2 if bit == 13 out_a = no_shift
4 else
5 out_a = shift
6 end
7
8 endfunction
9
10 \quad t = 0:0.001:1;11 bit_1 = 0;12
13 no\_shift1 = sin(2*%pi*10*t);14 shift1=sin(2*%pi*10*t+(%pi));
15
16
17
18 out=BPSK_a(bit_1, no_shift1, shift1);
19 plot (t, out)
20
21 \quad t1 = 1:0.001:2;
```

```
22 bit_2 = 1;23
24 out1=BPSK_a(bit_2, no_shift1, shift1) ;
25 plot ( t1 , out1 )
26
27 xlabel ('time')
28 ylabel ('Amplitude')
29 //—Input Variables
30 //bit_1 & bit_2=\Rightarrow digital logic 1 or 0
```
# <span id="page-28-0"></span>APPLICATION OF LINEAR ALGEBRA IN DIGITAL COMMUNICATION

<span id="page-28-1"></span>Scilab code Solution 10.1 Rotation of a Vector

```
1 \text{ r1} = [1 \ 0];2 r2 = [0 1];3 theta=input ("Enter the theta (angle for rotation in
      radian):")
4 rotat = [cos(theta) sin(theta); -sin(theta) cos(theta)]];
5
6 R = [r1 ; r2];7
8 new_R=R*rotat;
9
10 rotated_r1 = new_R(1,:);11 rotated_r2 = new_R(2,:);12
13 disp('The vector r1 = ')
14 disp(r1)15 disp ('The rotated vector r1=')
```

```
16 disp (rotated_r1)
17
18 disp('The vector r2=')19 disp(r2)20
21 disp ('The rotated vector r2=')
22 disp (rotated_r2)
23
24
25 //\frac{1}{\sqrt{2}} 1nput variables -\frac{1}{\sqrt{2}}26
27 // thera=\geconstant
```